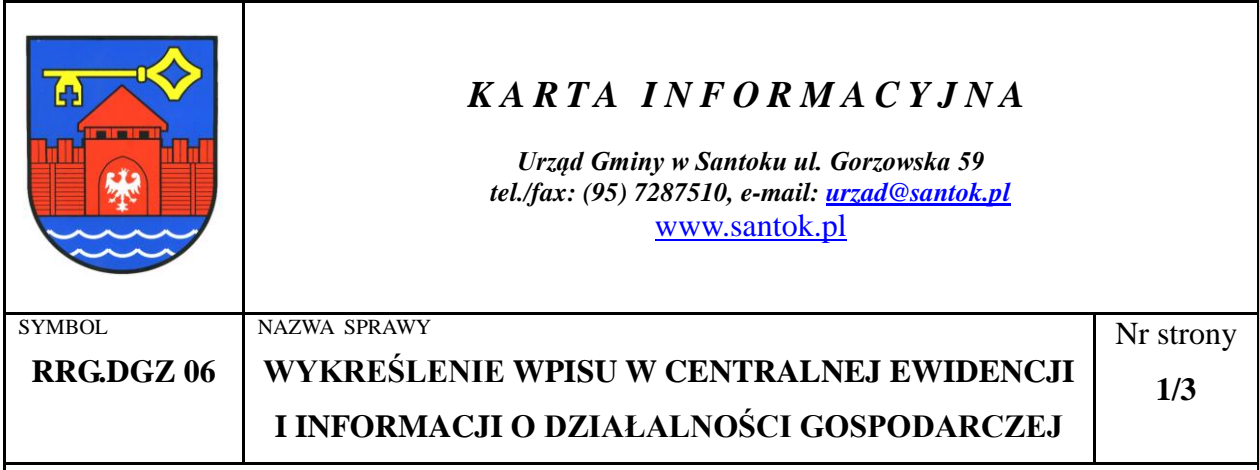

### **PODSTAWA PRAWNA**

- *Ustawa z dnia 2 lipca 2004 roku o swobodzie działalności gospodarczej (Dz. U. z 2010r. nr 220, poz.1447 ze zm.)*
- *Ustawa z dnia 14 czerwca 1960 roku Kodeks postępowania administracyjnego (Dz. U. z 2000 r. Nr 98, poz. 1071 ze zm.)*
- *Ustawa z dnia 16 listopada 2006 roku o opłacie skarbowej (Dz. U. Nr 225, poz. 1635 ze zm.)*

## **I. SPOSÓB ZAŁATWIENIA SPRAWY**

Zgłoszenia dokonuje się na podstawie **Wniosku CEIDG-1 o wpis do Centralnej Ewidencji i Informacji o Działalności Gospodarczej.**

Przedsiębiorca zobowiązany jest złożyć wniosek o wykreślenie wpisu - w terminie 7 dni od dnia trwałego zaprzestania wykonywania działalności.

Wniosek CEIDG-1 posiada załączniki:

Formularze wniosków można otrzymać w punkcie informacyjnym Urzędu Gminy w Santoku lub w pokoju nr 5A, bądź pobrać na stronie internetowej [www.santok.pl.](http://www.santok.pl/)

Wnioski przyjmowane są w pokoju nr 5A, Urzędu Gminy w Santoku, ul. Gorzowska 59, 66-431 Santok.

### **II. WYMAGANE DOKUMENTY**

Do złożenia wniosku papierowego o wykreślenie wpisu w CEIDG:

- wniosek o wpis do Centralnej Ewidencji i Informacji o Działalności Gospodarczej CEIDG-1 wraz z załącznikami (jeżeli sprawa tego dotyczy),
- dokument tożsamości do wglądu,
- w przypadku złożenia wniosku przez pełnomocnika pełnomocnictwo do wykonywania tej czynności (notarialne lub z podpisem poświadczonym przez notariusza, bądź sporządzone wcześniej w urzędzie gminy z kwitkiem opłaty za pełnomocnictwo) oraz dokument tożsamości osoby, na którą udzielono pełnomocnictwa.

## **III. OPŁATY**

Wykreślenie wpisu w CEIDG jest wolne od opłat.

Od dokumentu stwierdzającego udzielenie pełnomocnictwa oraz jego odpisu, wypisu lub kopii - 17 zł.

UWAGA! Zwolnione od opłaty jest pełnomocnictwo udzielane: małżonkowi, wstępnemu, zstępnemu lub rodzeństwu.

# **IV. SPOSÓB POSTĘPOWANIA**

Aby zgłosić zaprzestanie wykonywania działalności gospodarczej można wybrać jeden z trybów postępowania:

- zalogować się do CEIDG, wypełnić wniosek on-line i złożyć go elektronicznie (osoby posiadające podpis elektroniczny z kwalifikowanym certyfikatem lub profil zaufany),
- zalogować się do CEIDG, wypełnić wniosek on-line, wydrukować i zanieść go do wybranego urzędu gminy,
- bez logowania się do CEIDG, wypełnić wniosek on-line, wydrukować i zanieść go do wybranego urzędu gminy,
- pobrać, wypełnić i złożyć wniosek papierowy w wybranym urzędzie gminy gmina przekształca go na wniosek elektroniczny (wpisuje dane do CEIDG),
- przesłać wniosek listem poleconym do wybranej gminy podpis musi być potwierdzony notarialnie.

Więcej informacji na stronie [CEIDG.](http://ceidg.gov.pl/)

W przypadku **Urzędu Gminy Santok** wniosek składa się w **pokoju nr 5A.**

Przyjmując wniosek papierowy organ gminy wydaje dla przedsiębiorcy potwierdzenie przyjęcia wniosku, a wniosek przekształca w formę dokumentu elektronicznego (podpisuje podpisem elektronicznym) i przesyła do CEIDG nie później niż następnego dnia roboczego od dnia jego otrzymania. Wykreślenie wpisu jest dokonane z chwilą zamieszczenia danych w CEIDG.

## **V. TERMIN ZAŁATWIENIA SPRAWY**

Niezwłocznie

## **VI. TRYB ODWOŁAWCZY**

Organem ewidencyjnym jest Minister Gospodarki.

Czynność Organu Gminy związana z przyjęciem wniosku, przekształceniem go w formę dokumentu elektronicznego i przesłaniem do CEIDG jest czynnością materialno-techniczną, od której nie przysługuje odwołanie.

Odwołanie przysługuje jedynie do decyzji o odmowie dokonania wpisu do ewidencji działalności gospodarczej. Przysługuje wówczas prawo wniesienia odwołania do Samorządowego Kolegium Odwoławczego w Gorzowie Wlkp. za pośrednictwem Wójta Gminy Santok w terminie 14 dni od daty doręczenia.

## **VII. INFORMACJE DODATKOWE**

Jeśli wniosek będzie niepoprawny wnioskodawca zostanie wezwany przez organ gminy - w trybie art. 27 ust. 4 ustawy o swobodzie działalności gospodarczej – do skorygowania lub uzupełnienia wniosku, w terminie 7 dni roboczych, pod rygorem pozostawienia wniosku bez rozpoznania.

- 1. Dane i informacje udostępniane przez CEIDG są jawne. Każdy ma prawo dostępu do tych danych i informacji na stronie internetowej CEIDG.
- 2. Zaświadczenia o wpisie w CEIDG dotyczące przedsiębiorców będących osobami fizycznymi w zakresie jawnych danych, mają formę dokumentu elektronicznego albo wydruku ze strony internetowej CEIDG.
- 3. Organy administracji publicznej nie mogą domagać się od przedsiębiorców okazywania, przekazywania lub załączania do wniosków zaświadczeń o wpisie w CEIDG.

### **VIII.OSOBA ZAŁATWIAJĄCA SPRAWĘ ( ODPOWIEDZIALNY ZA PROCES)**

Stanowisko ds. działalności gospodarczej i zabytków, pok. 5a (parter) tel. (95) 7287540

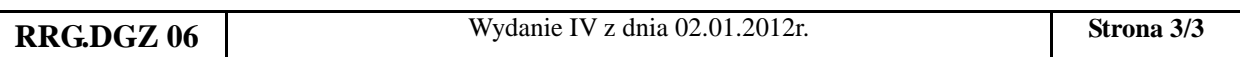

#### **Pliki do pobrania:**

*[Wniosek CEIDG \(bez załączników\)](http://www.santok.pl/santok/procedury/pro73a.pdf) [Wniosek CEIDG \(z załącznikami\)](http://www.santok.pl/santok/procedury/pro73b.pdf) [Instrukcja wypełnienia wniosku](http://www.santok.pl/santok/procedury/pro73c.pdf) [Pełnomocnictwo](http://www.santok.pl/santok/procedury/pro73d.pdf)*